## Running R2 under Windows 7

R2 is "legacy" software, written to run on MSDOS computers in 1992. It implemented a "Windows-like" interface before Windows was in wide use.

For versions of Windows up to Windows XP SP3, R2 could be run in a "DOS box" as described in the original documentation. To run R2 under Windows 7, one must implement a DOS box using the freely available software "DOSBox," available for download at [http://www.dosbox.com.](http://www.dosbox.com/)

In order to run R2 under Windows 7, execute the following steps.

- 1. Create a directory to hold the R2 files. In our example, this directory is  $C:\R2$ .
- 2. Download the R2.zip file from<http://www.statpower.net/Software.html>and unzip all files into the C:\R2 directory.
- 3. Go to [www.dosbox.com.](http://www.dosbox.com/) Download DOSbox for Windows. When these instructions were written, this could be accomplished in two steps.
- 4. At [www.dosbox.com,](http://www.dosbox.com/) click on the "downloads" link

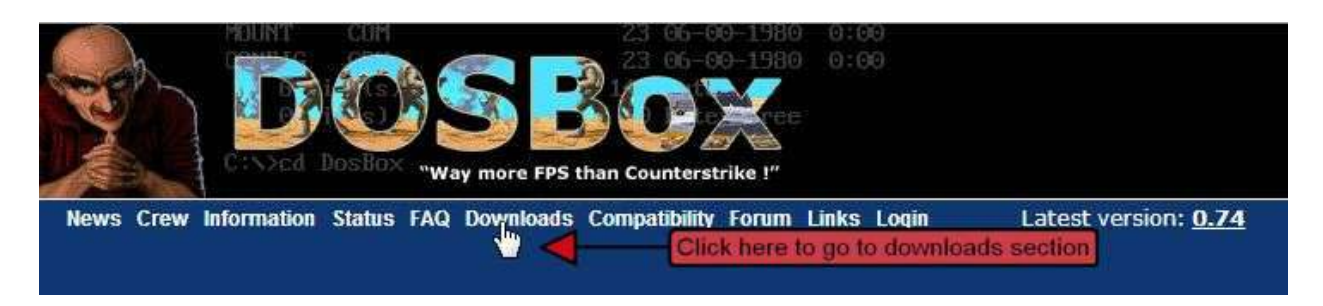

5. This will take you to a downloads page. Click on the "Windows" link

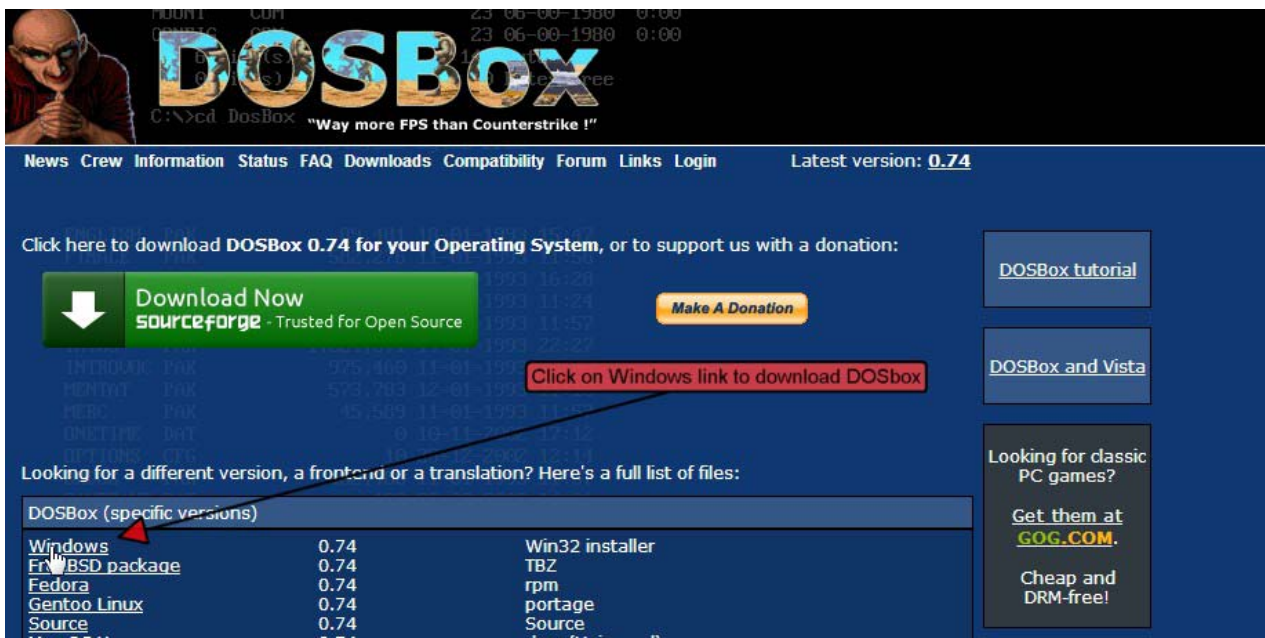

- 6. The DOSbox installation file will download to your computer. Run it to install dosbox. Ignore any warning message about the file not being signed.
- 7. Start up DOSbox by double-clicking on the icon placed on your desktop.
- 8. You should see a window like this:

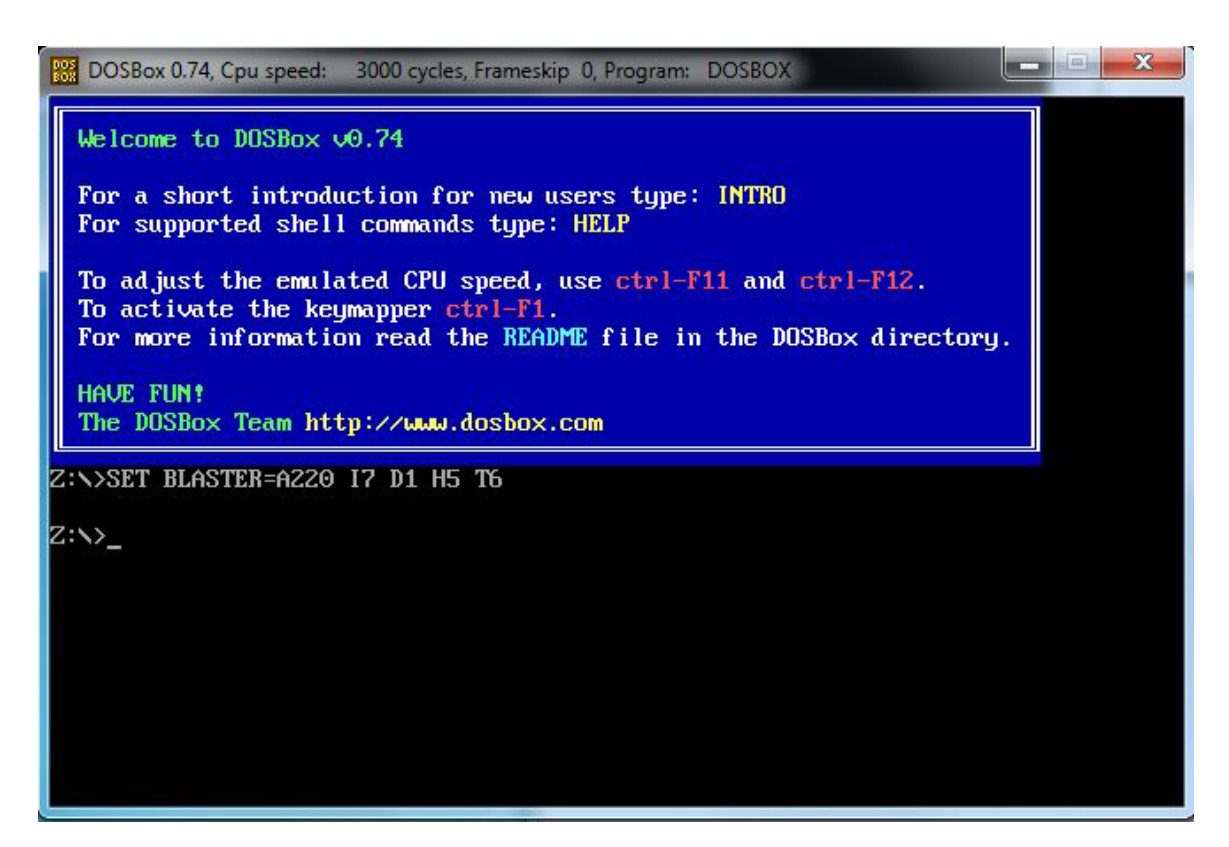

9. You now need to "mount" your previously established R2 working directory as a "drive" within DOSbox. Simply enter the command "mount c c:\R2" and press Return. DOSbox will respond as shown.

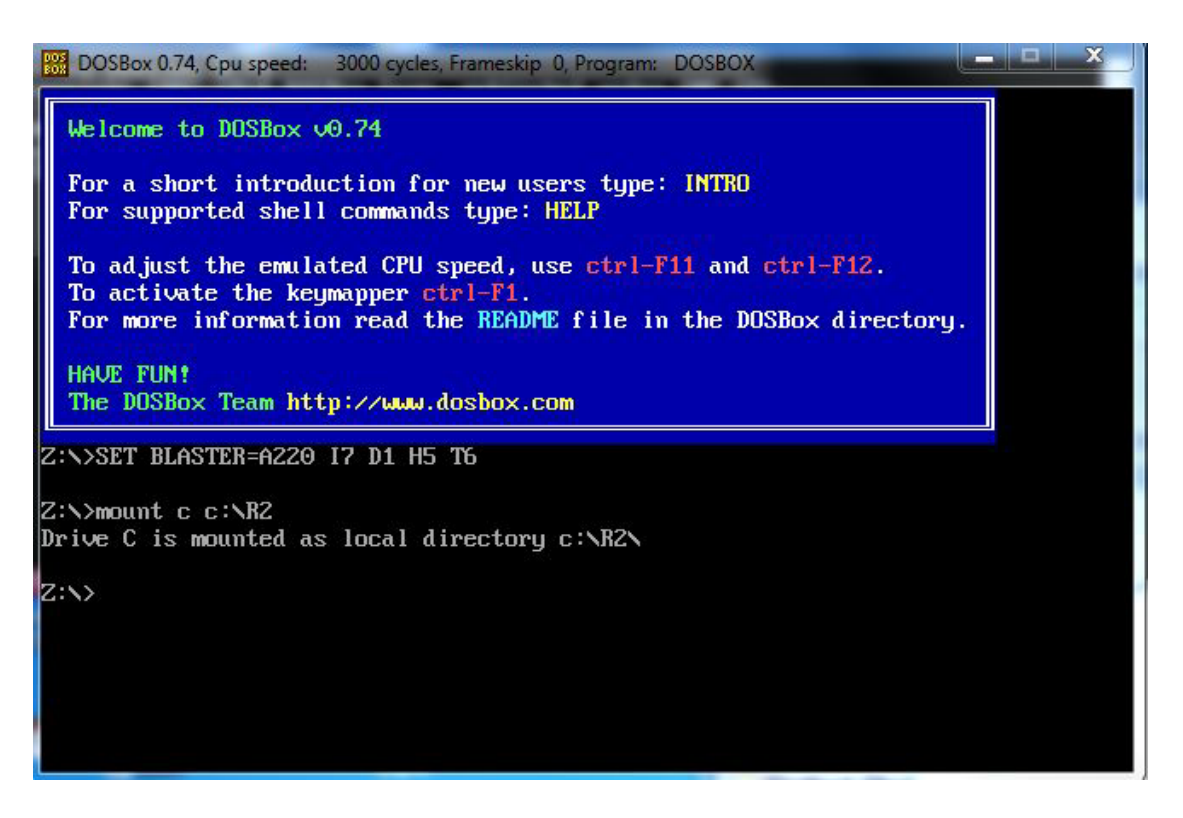

10. This command has created and mounted a "virtual C drive" with the contents of your working R2 directory c:\R2. Change to this drive by typing "c:" followed by the Enter key, then type "dir" followed by the Enter key to check the contents. You should see the following:

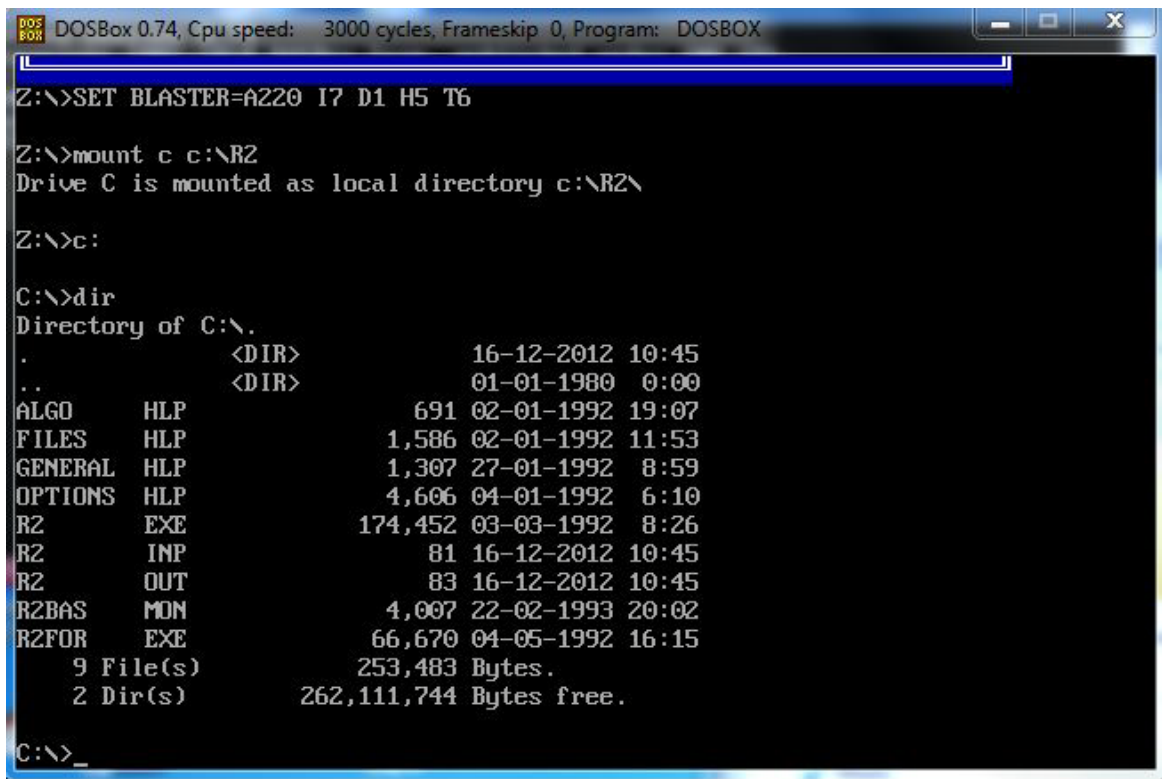

11. You are now ready to go. Type "R2" followed by Enter, and the program should come up and running as follows:

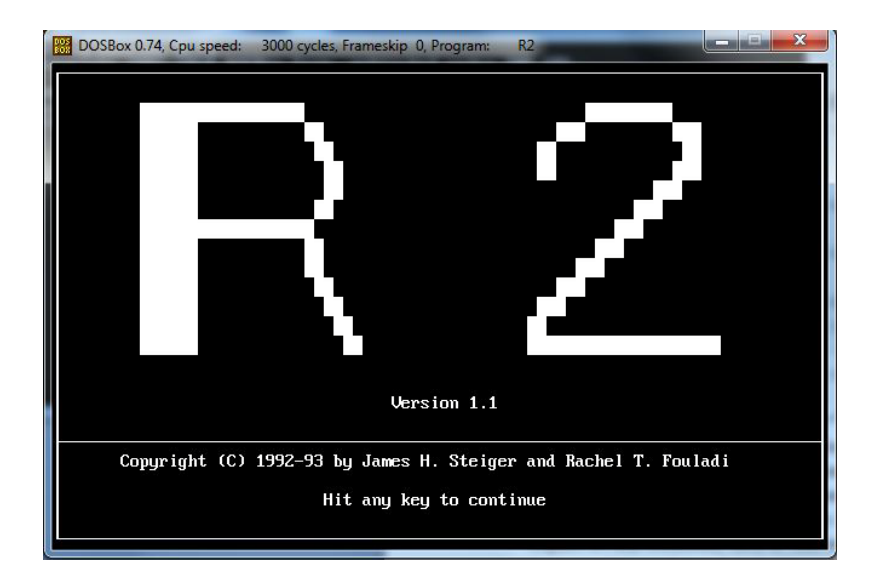

12. Hit any key, and you should see the following:

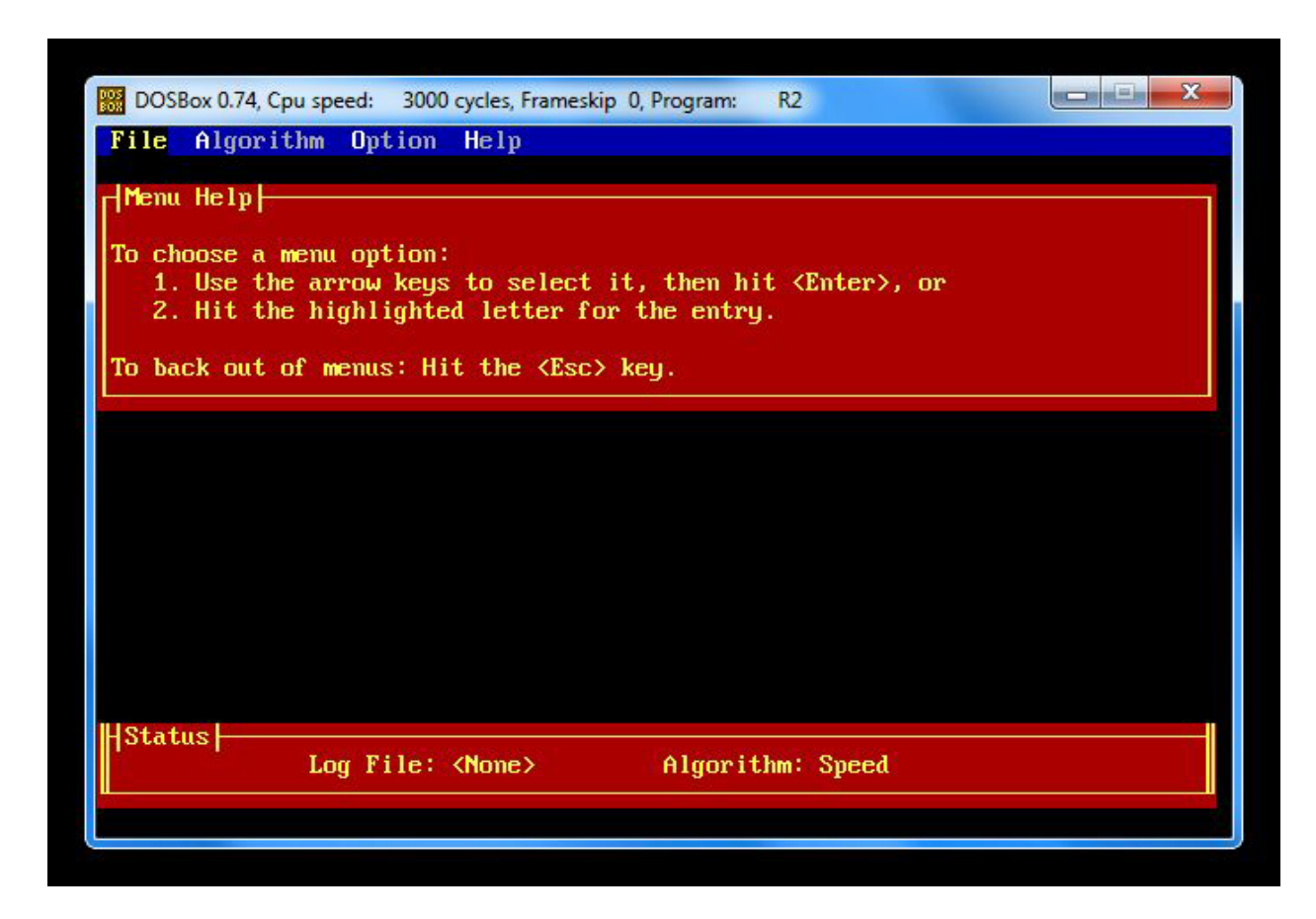

13. Consult the Program Documentation in the file R2 Manual.pdf for instructions on how to proceed.